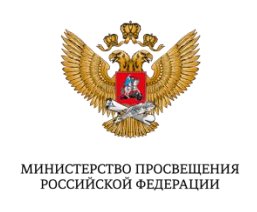

## **Инструкция по внесению информации в систему мониторинга деятельности образовательных организаций и заполнению формы сбора «Мониторинг использования оборудования, поставляемого в рамках ФП ЦОС (включая Эксперимент ЦОС)» версия 1.01**

2023

1

## Содержание

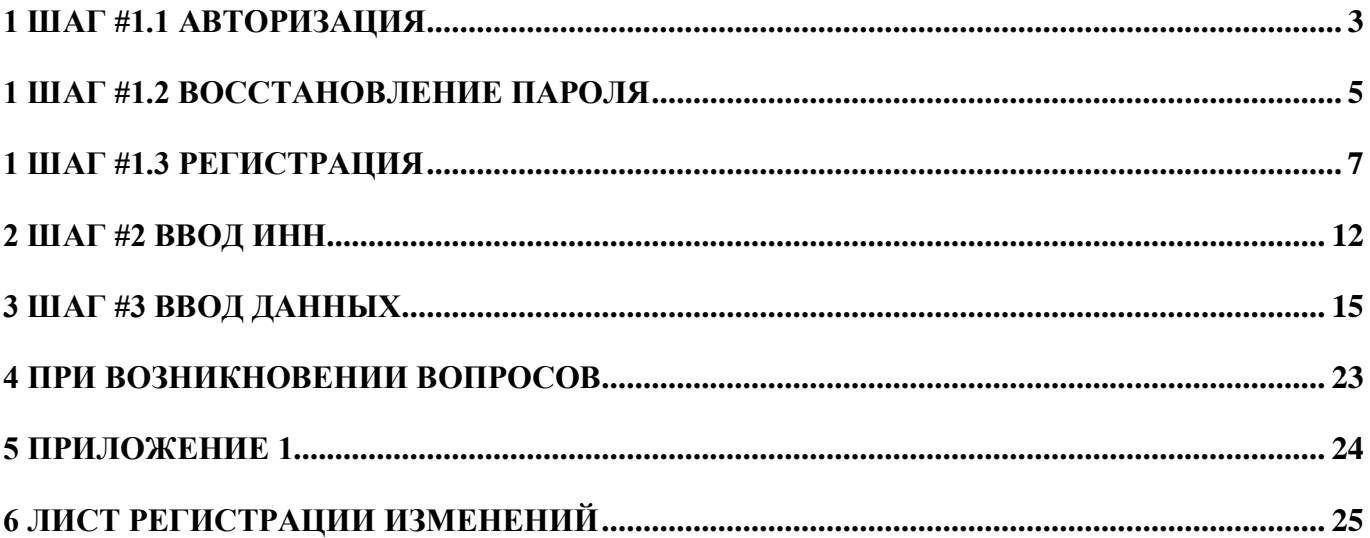

#### **1 ШАГ #1.1 АВТОРИЗАЦИЯ**

<span id="page-2-0"></span>Следует открыть браузер и вставить в адресную строку следующую **ссылку**:

<https://sas.ficto.ru/?referral=ispolzovanie-oborudovania-fp-cos-2023>

*Внимание! Переход по ссылке необходимо осуществлять исключительно из настоящей инструкции.*

После перехода по ссылке отобразится окно входа [\(Рисунок 1\)](#page-2-1).

(Рекомендуется при работе использовать браузеры Chrome, Firefox и Яндекс последних версий).

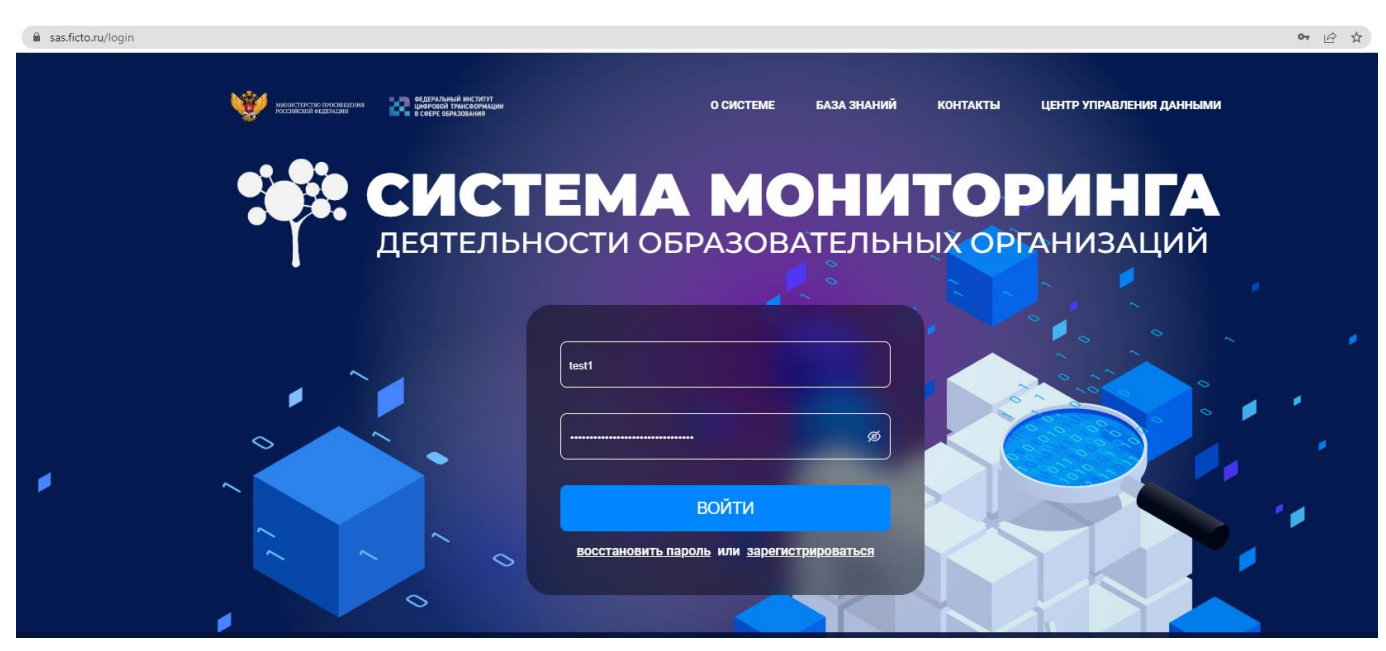

**Рисунок 1 – Главная страница входа в систему мониторинга**

## <span id="page-2-1"></span>*Внимание! Для участия в проекте необходимо перейти по ссылке, пройти авторизацию или зарегистрироваться!*

Для доступа в систему мониторинга необходимо воспользоваться учетной записью организации, которая использовалась ранее при заполнении форм, например: «Сведения об оснащении и кадровом обеспечении медицинских блоков (кабинетов)», «Мониторинг потребностей в средствах обучения и воспитания 2024-2026».

При наличии учетных данных для входа в систему мониторинга (логин и пароль) нужно ввести логин в поле «Логин», а пароль – в поле «Пароль». Нажать кнопку «Войти» [\(Рисунок 2\)](#page-3-0).

Логином может являться электронная почта.

В случае если учетные данные (логин и пароль) уже связаны с ИНН организации (или ранее под данной учетной записью осуществлялся ввод данных по другому мониторингу), перейдите к Шагу #3 «Ввод данных».

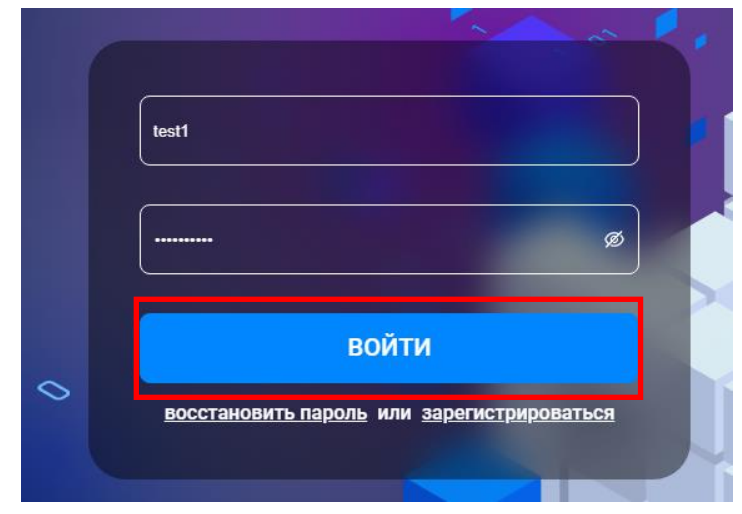

<span id="page-3-0"></span>**Рисунок 2 – Кнопка «Войти»**

#### **1 ШАГ #1.2 ВОССТАНОВЛЕНИЕ ПАРОЛЯ**

<span id="page-4-0"></span>Если после ввода, ранее используемого логина и пароля, система выдает информационное сообщение «Неверно указан логин или пароль», то ваш логин/почта подходит, пароль указан неправильно. Для восстановления пароля, воспользуйтесь кнопкой «Восстановить пароль» [\(Рисунок 3\)](#page-4-1).

В случае, если введенная почта ранее не использовалась при заполнении предыдущих форм мониторингов, система выдаст соответствующую информацию во всплывающем окне «Не найден аккаунт».

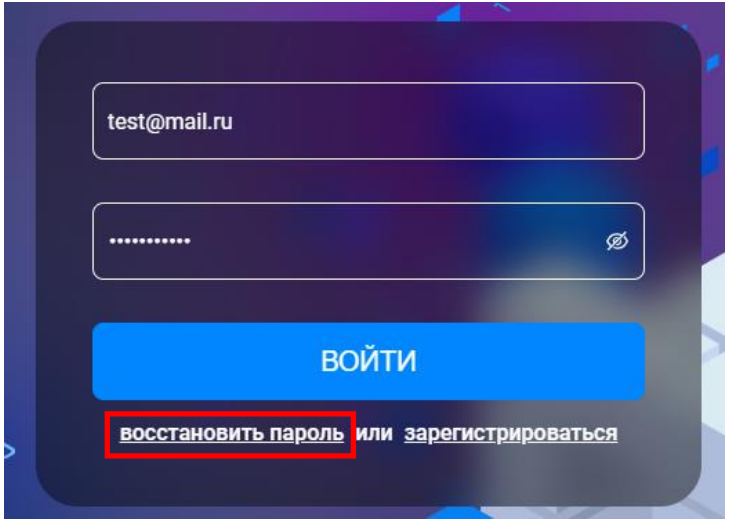

**Рисунок 3 – Кнопка «Восстановить пароль»**

<span id="page-4-1"></span>В открывшемся окне введите почту, с которой ранее осуществлялся доступ в систему мониторинга, и нажмите на кнопку «Отправить код» [\(Рисунок 4\)](#page-4-2).

<span id="page-4-2"></span>Если введенная почта ранее не использовалась для входа в личный кабинет системы мониторинга, у вас появится соответствующее всплывающее окно «Пользователь с такой почтой не найден».

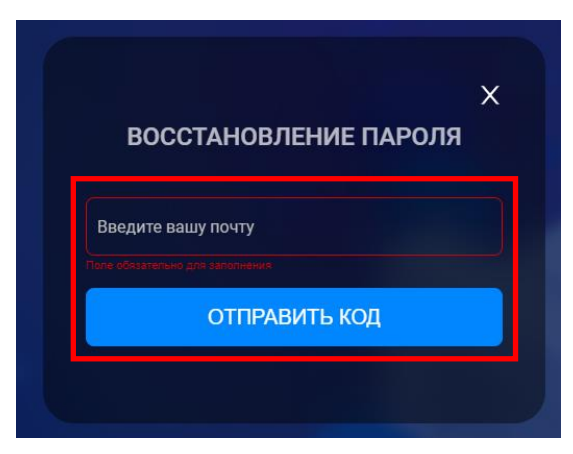

**Рисунок 4 – Кнопка «Отправить код»**

Зайдите в почту, проверьте входящие сообщения, а также папки Спам/Промоакции/Рассылки. Сообщение должно прийти от адреса feedback@ficto.ru [\(Рисунок 5\)](#page-5-0). Перейдите по ссылке из сообщения.

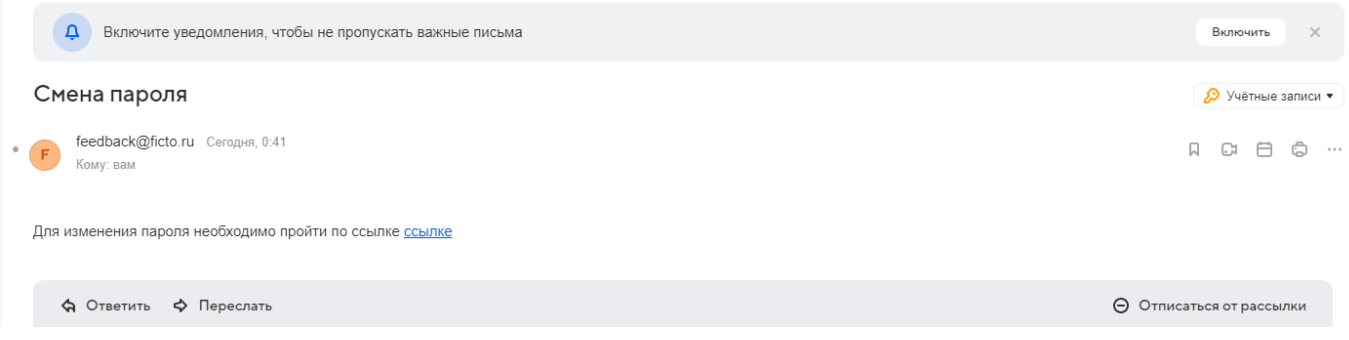

**Рисунок 5 – Сообщение на почте о смене пароля**

<span id="page-5-0"></span>В открывшемся окне необходимо ввести новый пароль и повторить его [\(Рисунок 6\)](#page-5-1). Далее нажмите «Восстановить пароль».

*Внимание! Длина пароля должна быть не менее 8 символов. Пароль должен содержать заглавные и строчные буквы, цифры и знаки («!», «-»).*

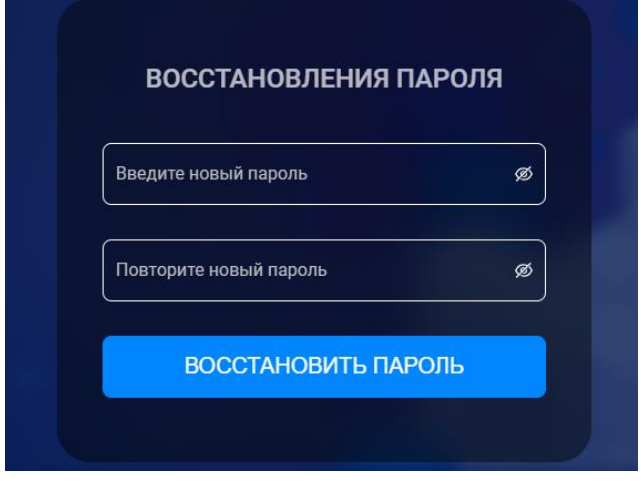

**Рисунок 6 – Окно создания нового пароля**

<span id="page-5-1"></span>**Далее, в случае, если у вас не открылась форма сбора «Мониторинг использования оборудования, поставляемого в рамках ФП ЦОС (включая Эксперимент ЦОС)», повторно перейдите по реферальной ссылке: [https://sas.ficto.ru/?referral=ispolzovanie-oborudovania-fp](https://sas.ficto.ru/?referral=ispolzovanie-oborudovania-fp-cos-2023)[cos-2023](https://sas.ficto.ru/?referral=ispolzovanie-oborudovania-fp-cos-2023)**

(Перейти к Шагу #3 «Ввод данных»)

#### **1 ШАГ #1.3 РЕГИСТРАЦИЯ**

<span id="page-6-0"></span>Если учетная запись (логин и пароль) для входа в систему мониторинга отсутствует, для создания новой учетной записи следует нажать кнопку «Зарегистрироваться» [\(Рисунок 7\)](#page-6-1).

*Внимание! По одному ИНН организации может быть назначен только один ответственный за заполнение формы мониторинга (один ИНН = одна учетная запись). В случае смены лица, ответственного за заполнение формы, следует обращаться на электронную почту технической поддержки [monitoring@ficto.ru](mailto:monitoring@ficto.ru) с приложением заявления по форме [\(Приложение 1\)](#page-23-0).*

*В случае если у организации есть обособленные подразделения (например, детский сад, входящий в состав организации), для внесения данных следует обращаться к ответственному за заполнение формы мониторинга от основной организации.*

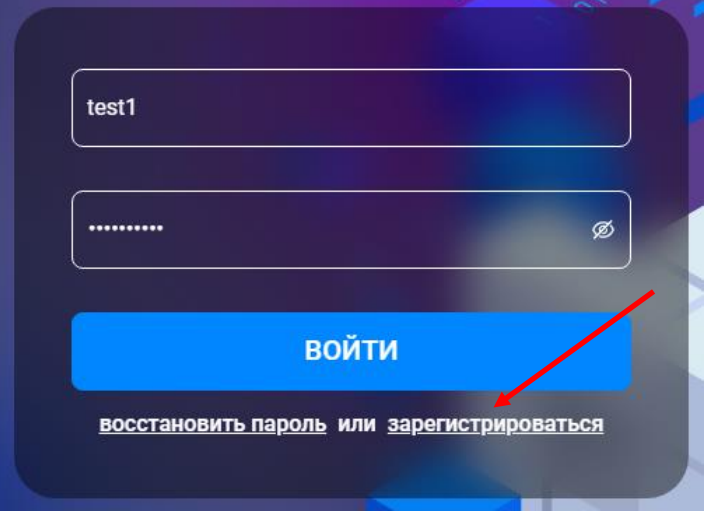

**Рисунок 7 – Кнопка «Зарегистрироваться»**

<span id="page-6-1"></span>При регистрации необходимо заполнить четыре поля [\(Рисунок 8\)](#page-7-0). Все они **обязательны** для заполнения.

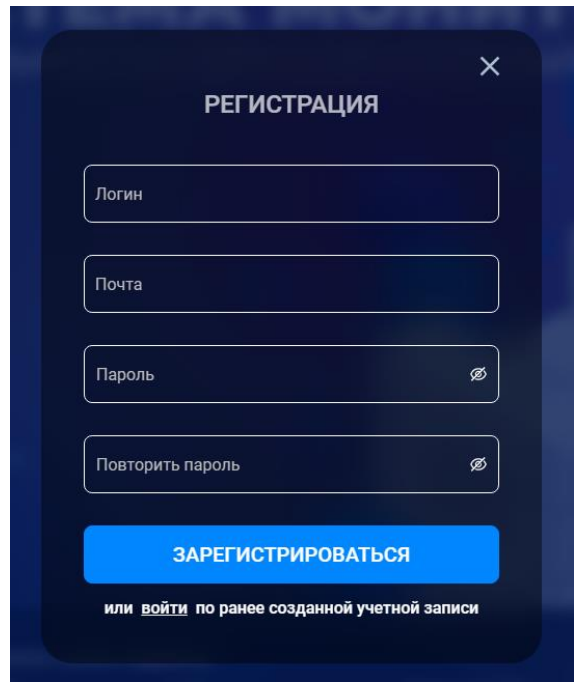

**Рисунок 8 – Форма регистрации**

<span id="page-7-0"></span>1) Придумать свой логин. Ввести его в поле с наименованием «Логин» [\(Рисунок 9\)](#page-7-1).

*Внимание! Логин должен содержать только латинские буквы, цифры, знаки (- и \_). Длина пароля должна быть не менее 8 символов. Пробелы в этом поле не допускаются.*

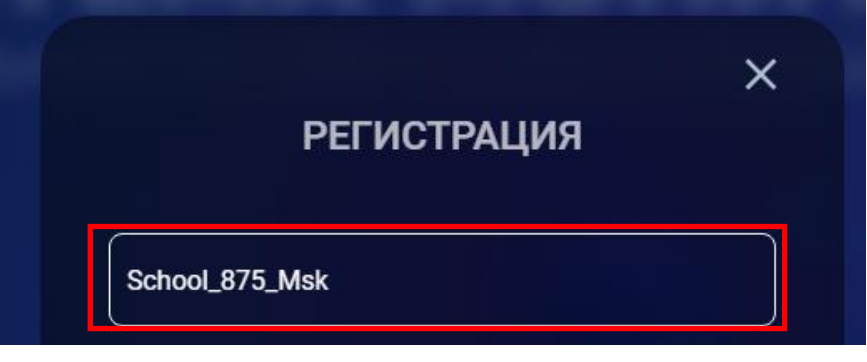

**Рисунок 9 – Поле «Логин»**

<span id="page-7-1"></span>2) Ввести адрес электронной почты (допустимо использовать официальный почтовый адрес общеобразовательной организации) в поле с наименованием «Почта» [\(Рисунок 10\)](#page-8-0). **После завершения регистрации (заполнения всех четырех полей)** на указанный адрес электронной почты придет письмо подтверждения регистрации. **Пробелы в этом поле не допускаются.**

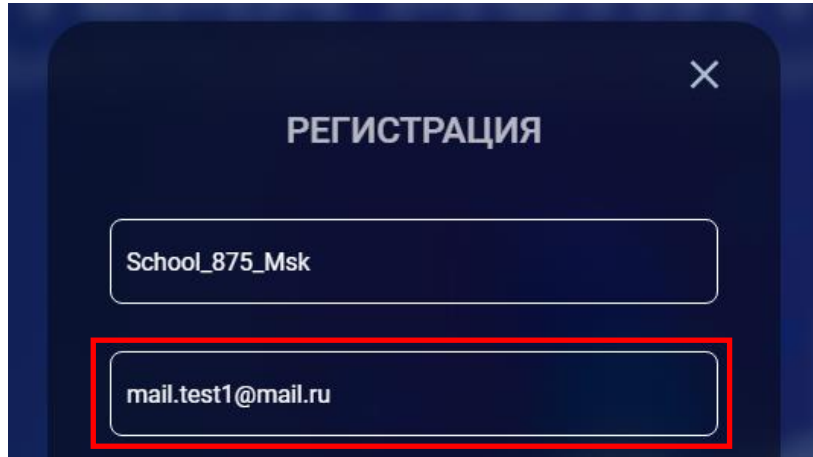

**Рисунок 10 – Поле «Почта»**

<span id="page-8-0"></span>3) Придумать пароль. Заполнить поля с наименованием «Пароль» и «Повторить пароль» [\(Рисунок 11\)](#page-8-1).

*Внимание! Длина пароля должна быть не менее 8 символов. Пароль должен содержать заглавные и строчные буквы, цифры и знаки («!», «-»).*

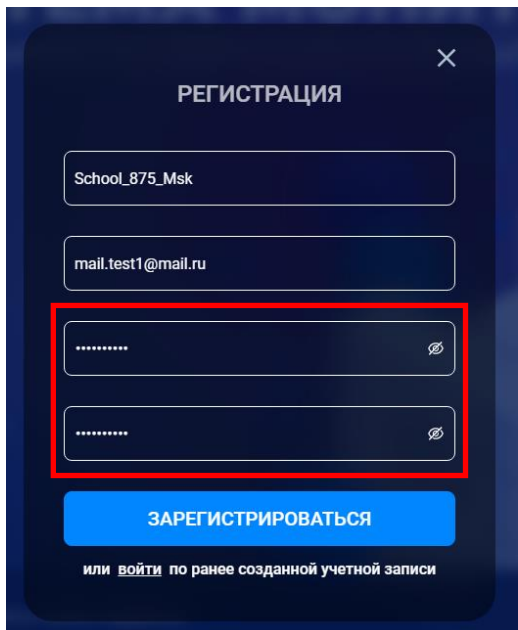

**Рисунок 11 – Поля «Пароль» и «Повторить пароль»**

<span id="page-8-1"></span>4) После заполнения всех четырех полей нажать кнопку «Зарегистрироваться» [\(Рисунок 12\)](#page-9-0).

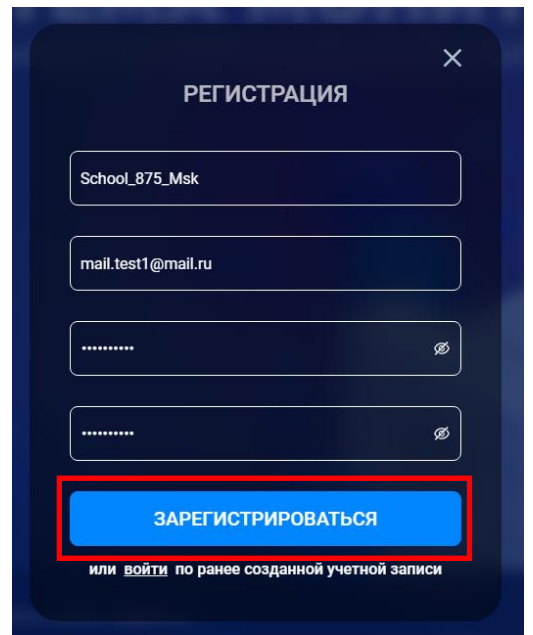

**Рисунок 12 – Кнопка «Зарегистрироваться»**

<span id="page-9-0"></span>После нажатия на кнопку «Зарегистрироваться» необходимо подтвердить профиль. Откроется форма [\(Рисунок 13\)](#page-9-1), в которую следует ввести код подтверждения, направленный на указанную при регистрации электронную почту. Также можно перейти по ссылке, которая находится в письме [\(Рисунок 14\)](#page-9-2).

Проверить почтовый ящик (папки «входящие письма», «спам») на наличие письма подтверждения.

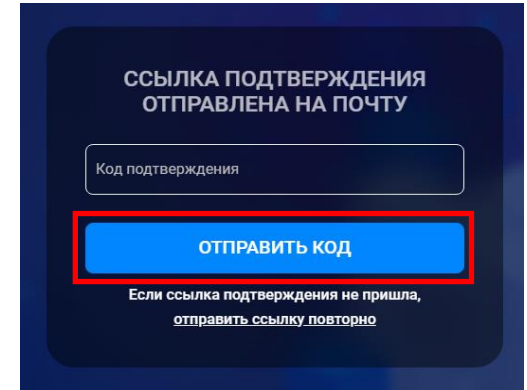

**Рисунок 13 – Форма для внесения кода подтверждения**

<span id="page-9-2"></span><span id="page-9-1"></span>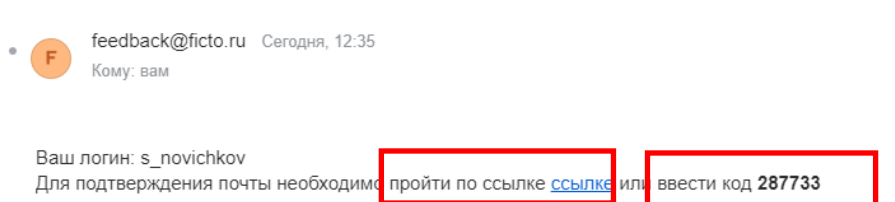

Подтверждение почты для завершения регистрации

**Рисунок 14 – Пример письма с кодом подтверждения**

Перейти по ссылке [\(Рисунок 14\)](#page-9-2) или внести в поле «Код подтверждения» код подтверждения из письма, затем нажать «Отправить код» [\(Рисунок 15\)](#page-10-0).

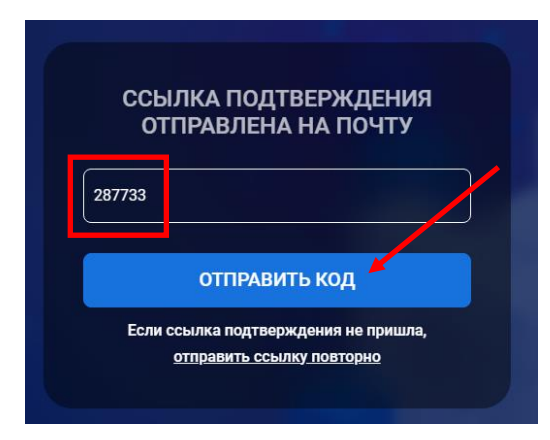

**Рисунок 15 – Форма с внесенным кодом подтверждения**

<span id="page-10-0"></span>(Перейти к Шагу #2)

#### **2 ШАГ #2 ВВОД ИНН**

<span id="page-11-0"></span>После авторизации или регистрации в системе откроется окно с полем «ИНН», которое необходимо заполнить [\(Рисунок 16\)](#page-11-1). Ввести ИНН представляемой организации. Нажать кнопку «Отправить».

**В случае, если у вас не открылась окно для ввода ИНН, повторно перейдите по реферальной ссылке:<https://sas.ficto.ru/?referral=ispolzovanie-oborudovania-fp-cos-2023>**

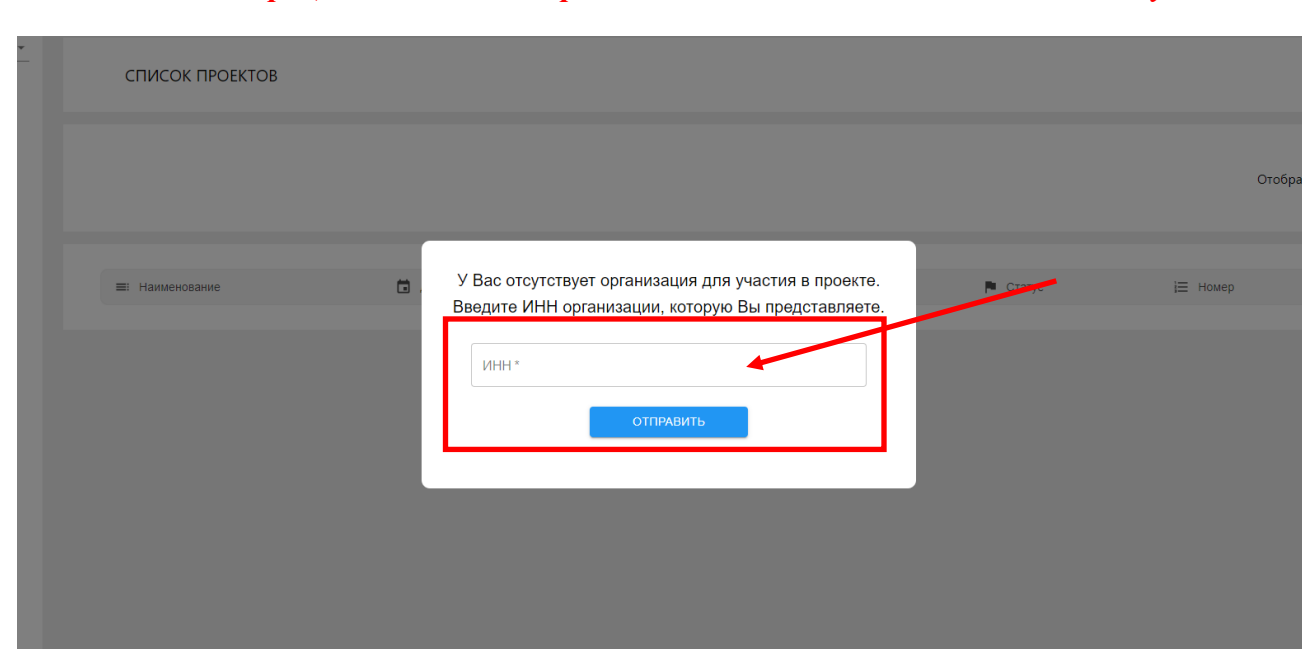

*Внимание! Процесс поиска и отправки ИНН может занять несколько секунд.*

**Рисунок 16 – Поле для внесения ИНН организации**

<span id="page-11-1"></span>*По результатам поиска, в правом верхнем углу система может сообщить, что данный ИНН используется другой электронной почтой (пример - [Рисунок 17\)](#page-12-0). Если вам удалось идентифицировать указанный электронный почтовый адрес, необходимо воспользоваться функцией восстановления пароля (Шаг #1.2).*

*В случае, если указанный email, к которому привязан ИНН организации вами не идентифицирован, следует обращаться на электронную почту технической поддержки [monitoring@ficto.ru](mailto:monitoring@ficto.ru) с приложением заявления по форме [\(Приложение 1\)](#page-23-0).*

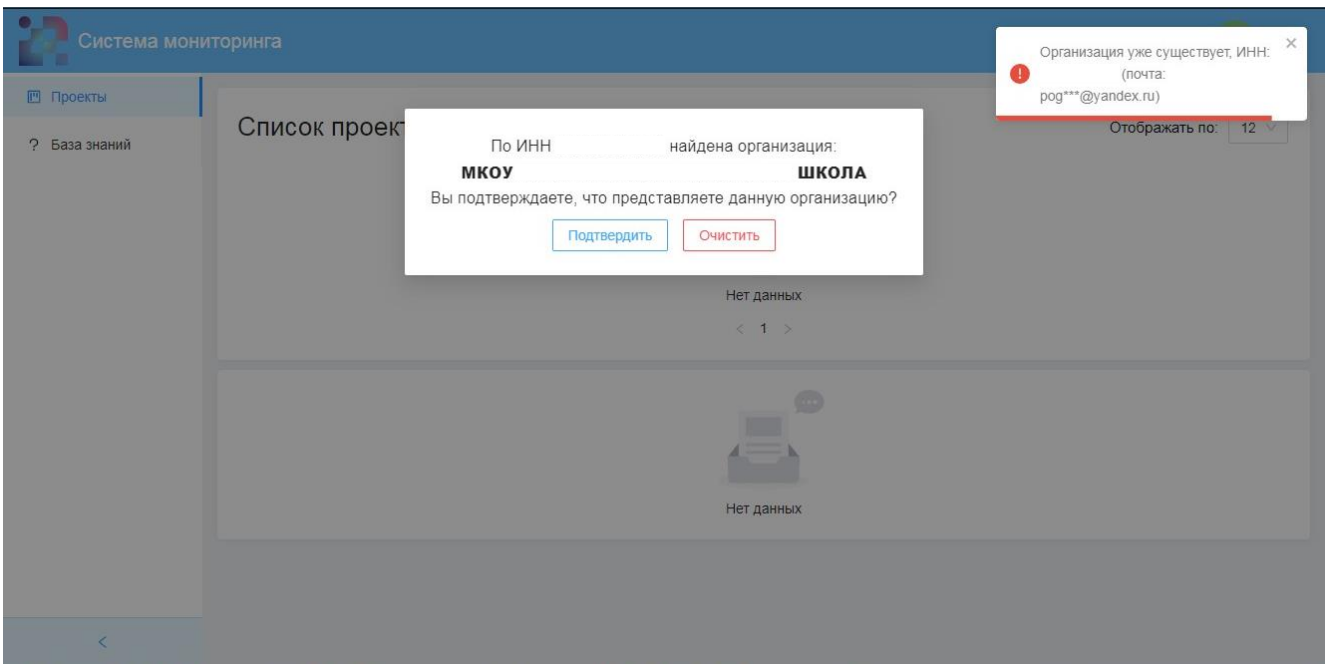

<span id="page-12-0"></span>**Рисунок 17 – Пример организации, ранее зарегистрированной по указанному ИНН**

*Внимание! После ввода ИНН представляемой организации в левом верхнем углу отобразится ее наименование. Необходимо проверить, какое наименование организации отображается [\(Рисунок 18\)](#page-12-1). В случае если отображается не представляемая образовательная организация, следует обратиться в техническую поддержку (последний раздел документа «При возникновении вопросов»).*

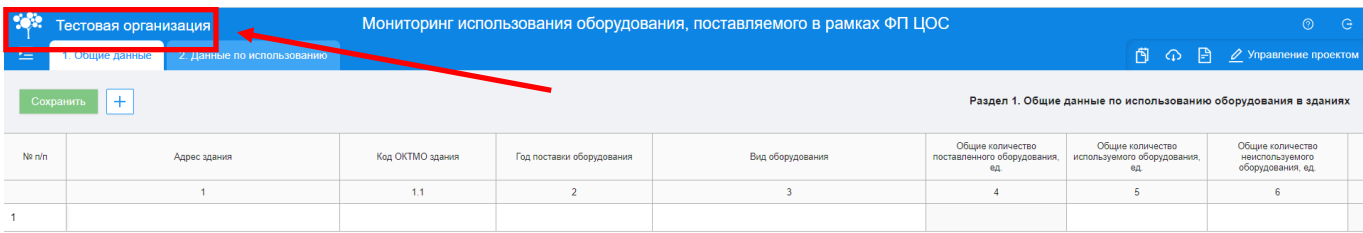

#### **Рисунок 18 – Наименование организации**

<span id="page-12-1"></span>После отправки формы с ИНН откроется страница формы сбора «Мониторинг использования оборудования, поставляемого в рамках ФП ЦОС (включая Эксперимент ЦОС)» [\(Рисунок 19\)](#page-13-0).

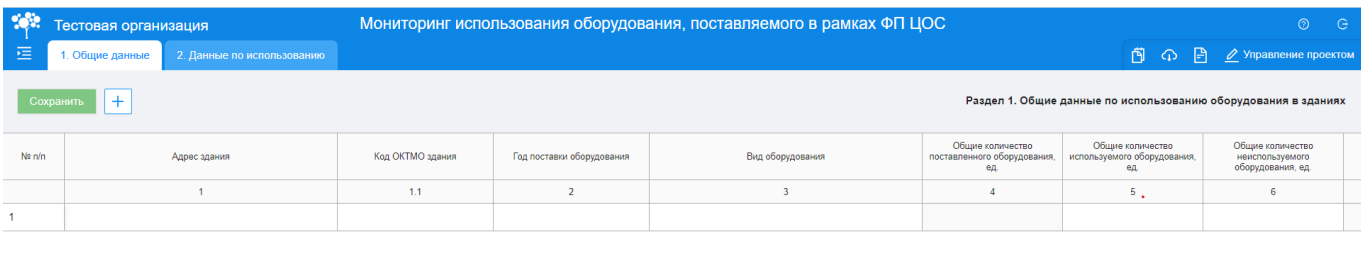

<span id="page-13-0"></span>**Рисунок 19 – Форма сбора «Мониторинг использования оборудования, поставляемого в рамках ФП ЦОС (включая Эксперимент ЦОС)»**

#### **3 ШАГ #3 ВВОД ДАННЫХ**

<span id="page-14-0"></span>Форма сбора «Мониторинг использования оборудования, поставляемого в рамках ФП ЦОС (включая Эксперимент ЦОС)» состоит из двух вкладок: «Общие данные», «Данные по использованию» [\(Рисунок 20\)](#page-14-1).

| -98      | Тестовая организация                                                               |                            |                  |                           | Мониторинг использования оборудования, поставляемого в рамках ФП ЦОС |                                                       |                                                       | ∴ G :<br>⊚                                                      |
|----------|------------------------------------------------------------------------------------|----------------------------|------------------|---------------------------|----------------------------------------------------------------------|-------------------------------------------------------|-------------------------------------------------------|-----------------------------------------------------------------|
| 福        | 1. Общие данные                                                                    | 2. Данные по использованию |                  |                           |                                                                      |                                                       |                                                       | <b>П</b> $\Omega$ $\mathbb{P}$ $\mathbb{Z}$ Управление проектом |
|          | $+$<br>Раздел 1. Общие данные по использованию оборудования в зданиях<br>Сохранить |                            |                  |                           |                                                                      |                                                       |                                                       |                                                                 |
| $N2$ n/n |                                                                                    | Адрес здания               | Код ОКТМО здания | Год поставки оборудования | Вид оборудования                                                     | Общие количество<br>поставленного оборудования,<br>60 | Общие количество<br>используемого оборудования,<br>60 | Общие количество<br>неиспользуемого<br>оборудования, ед.        |
|          |                                                                                    |                            |                  |                           |                                                                      |                                                       |                                                       |                                                                 |
|          |                                                                                    |                            |                  |                           |                                                                      |                                                       |                                                       |                                                                 |

**Рисунок 20 – Вкладки «Общие данные», «Данные по использованию»**

<span id="page-14-1"></span>Для просмотра всех строк и столбцов таблицы, необходимо использовать полосу прокрутки, расположенную в нижней части экрана [\(Рисунок 21\)](#page-14-2).

| $\mathcal{G}^{\text{th}}_{\text{c}}$ | Тестовая организация |                            |                  |                           | Мониторинг использования оборудования, поставляемого в рамках ФП ЦОС |                                                        |                                                 | $\circ$ $\circ$                                                |  |
|--------------------------------------|----------------------|----------------------------|------------------|---------------------------|----------------------------------------------------------------------|--------------------------------------------------------|-------------------------------------------------|----------------------------------------------------------------|--|
| 恒                                    | 1. Общие данные      | 2. Данные по использованию |                  |                           |                                                                      |                                                        |                                                 |                                                                |  |
|                                      | $+$<br>Сохранить     |                            |                  |                           |                                                                      |                                                        |                                                 | Раздел 1. Общие данные по использованию оборудования в зданиях |  |
| Na n/n                               |                      | Адрес здания               | Код ОКТМО здания | Год поставки оборудования | Вид оборудования                                                     | Общие количество<br>поставленного оборудования,<br>ед. | Общие количество<br>используемого оборудования, | Общие количество<br>неиспользуемого<br>оборудования, ед.       |  |
|                                      |                      | $\overline{1}$             | 1.1              | $\overline{2}$            | $\overline{\mathbf{3}}$                                              | $\overline{4}$                                         | 5 <sub>1</sub>                                  | 6                                                              |  |
| $\overline{1}$                       |                      |                            |                  |                           |                                                                      |                                                        |                                                 |                                                                |  |
|                                      |                      |                            |                  |                           |                                                                      |                                                        |                                                 |                                                                |  |

**Рисунок 21 – Полоса прокрутки**

<span id="page-14-2"></span>**Обратите внимание! Во вкладках «Общие данные», «Данные по использованию» указываются данные по всем подразделениям (зданиям) общеобразовательной организации. Если у вашей общеобразовательной организации только одно здание, то вносится информация только по одному (единственному) зданию.**

При заполнении формы сбора, воспользуйтесь прикрепленными документами (пример заполненной формы, нормативная документация сбора, методические рекомендации) в разделе «Описание проекта» [\(Рисунок 22\)](#page-15-0).

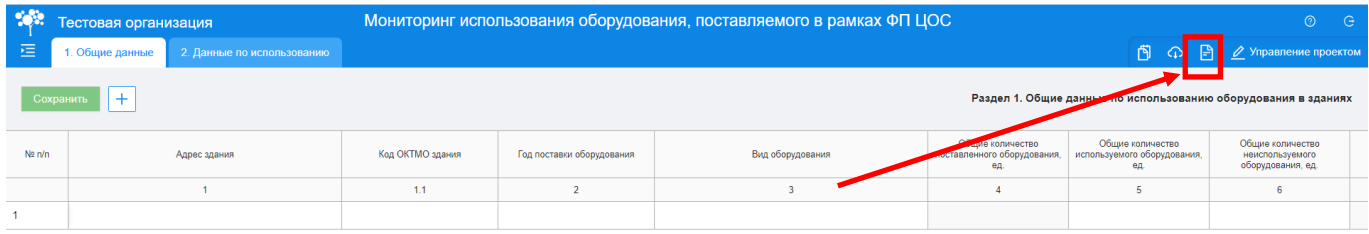

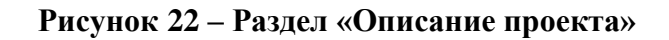

#### <span id="page-15-0"></span>**Перед переходом между вкладками не забывайте нажимать кнопку «Сохранить».**

Для заполнения ячейки, нажмите на нее два раза. При заполнении первой (текущей) вкладки «Общие данные» необходимо обратить внимание на следующее:

 Столбец 1 заполняется в свободном формате, без ограничений на формат ввода данных (доступен ввод текстовой, числовой информации и специальных символов). Формат заполнения: текстовая информация [\(Рисунок 23\)](#page-15-1);

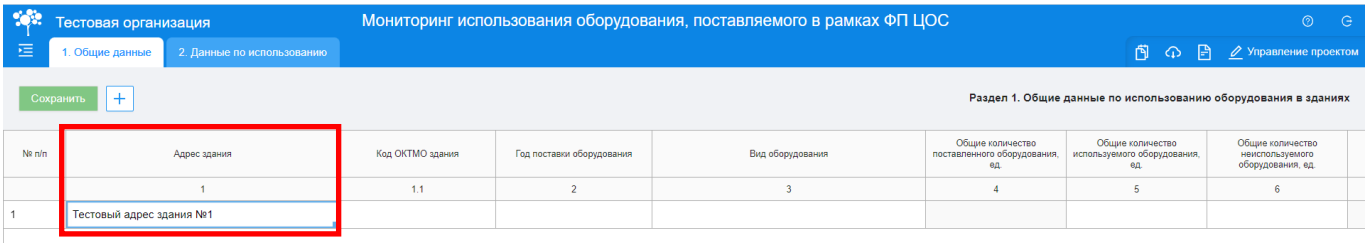

#### **Рисунок 23 – Заполнение столбца 1**

<span id="page-15-1"></span> Столбец 1.1 заполняется в числовом формате, с ограничением до 11 вводимых числовых значений. Формат заполнения: числовая информация [\(Рисунок 24\)](#page-15-2);

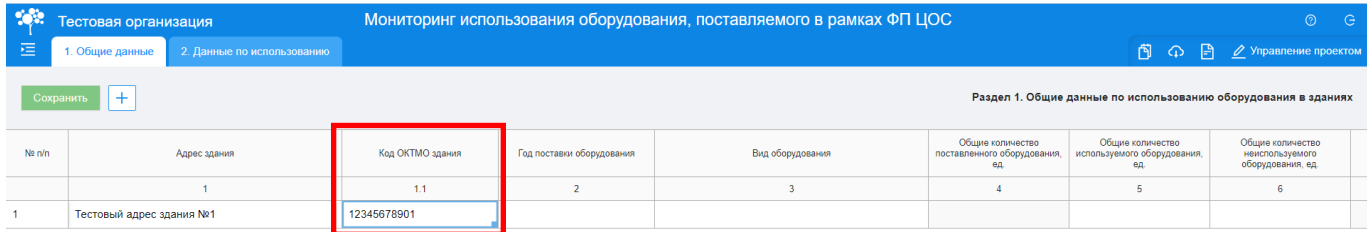

#### **Рисунок 24 – Заполнение столбца 1.1**

<span id="page-15-2"></span> Столбец 2 содержит в себе выпадающий список, доступен одиночный выбор. Формат заполнения: выпадающий список [\(Рисунок 25\)](#page-16-0);

| 252       | Тестовая организация                          |                  |                                  | Мониторинг использования оборудования, поставляемого в рамках ФП ЦОС |                                                        |                                                        | $\circledcirc$<br>- G                                                                                                    |
|-----------|-----------------------------------------------|------------------|----------------------------------|----------------------------------------------------------------------|--------------------------------------------------------|--------------------------------------------------------|----------------------------------------------------------------------------------------------------|
| 恒         | 2. Данные по использованию<br>1. Общие данные |                  |                                  |                                                                      |                                                        |                                                        | $\begin{bmatrix} \begin{matrix} \begin{matrix} 1 \end{matrix} \end{bmatrix} & \begin{matrix} 2 \end{matrix} & \begin{matrix} 3 \end{matrix} & \begin{matrix} 2 \end{matrix} \end{bmatrix}$ $\begin{bmatrix} \begin{matrix} 3 \end{matrix} & \begin{matrix} 3 \end{matrix} & \begin{matrix} 3 \end{matrix} & \begin{matrix} 3 \end{matrix} & \begin{matrix} 4 \end{matrix} & \begin{matrix} 3 \end{matrix} & \begin{matrix} 4 \end{matrix} & \begin{matrix} 3 \end{matrix} & \begin{matrix} 4 \end{matrix} & \begin{matrix} 3 \end{matrix} & \begin{matrix} 4$ |
| Сохранить | $+$                                           |                  |                                  |                                                                      |                                                        |                                                        | Раздел 1. Общие данные по использованию оборудования в зданиях                                                                                                    |
| Ne n/n    | Адрес здания                                  | Код ОКТМО здания | Год поставки оборудования        | Вид оборудования                                                     | Общие количество<br>поставленного оборудования,<br>ед. | Общие количество<br>используемого оборудования,<br>ед. | Общие количество<br>неиспользуемого<br>оборудования, ед.                                                                                                    |
|           |                                               | 1.1              |                                  |                                                                      |                                                        |                                                        |                                                                                                    |
|           | Тестовый адрес здания №1                      | 12345678901      | $\checkmark$                     |                                                                      |                                                        |                                                        |                                                                                                    |
|           |                                               |                  | 2020 год<br>2021 год<br>2022 год |                                                                      |                                                        |                                                        |                                                                                                    |

**Рисунок 25 – Заполнение столбца 2**

<span id="page-16-0"></span>Столбец 3 содержит в себе выпадающий список, доступен одиночный выбор. Формат

заполнения: выпадающий список [\(Рисунок 26\)](#page-16-1);

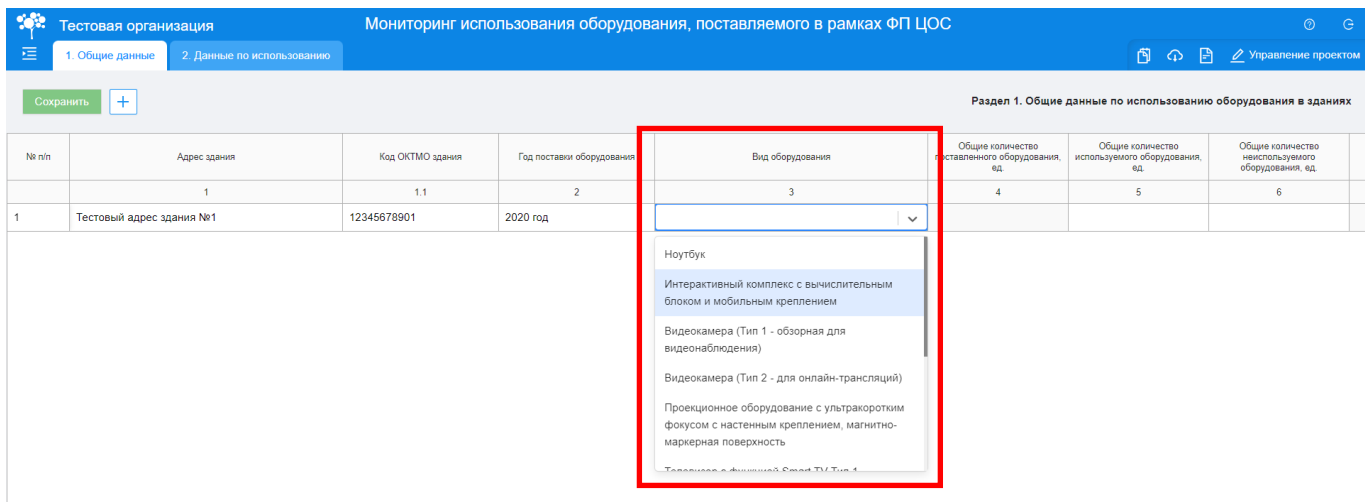

**Рисунок 26 – Заполнение столбца 3**

### <span id="page-16-1"></span>**Внимание! Указанное оборудование должно быть поставлено в образовательную организацию исключительно в рамках в рамках ФП ЦОС (включая Эксперимент ЦОС) в период 2019-2022г**

 Столбцы 4, 5, 6 заполняются числовой информацией, для ввода доступны только целые числа. Обратите внимание, столбец 4 заполняется автоматически суммой значений в столбцах 5 и 6. Формат заполнения: числовой [\(Рисунок 27\)](#page-16-2);

<span id="page-16-2"></span>

| -983       | Тестовая организация                                                                                                    |                            |             | Мониторинг использования оборудования, поставляемого в рамках ФП ЦОС |         |                                                       |                                                          | ⊚                                                   |
|------------|----------------------------------------------------------------------------------------------------|----------------------------|-------------|----------------------------------------------------------------------|---------|-------------------------------------------------------|----------------------------------------------------------|-----------------------------------------------------|
| 运          | 1. Общие данные                                                                                                    | 2. Данные по использованию |             |                                                                      |         |                                                       |                                                          | <b>бј</b> $\Omega$ $\implies$ 2 Управление проектом |
|            | $+$<br>Раздел 1. Общие данные по использованию оборудования в зданиях<br>Сохранить                                                         |                            |             |                                                                      |         |                                                       |                                                          |                                                     |
| $N2$ $n/n$ | Общие количество<br>Код ОКТМО здания<br>Год поставки оборудования<br>Вид оборудования<br>поставленного оборудования,<br>Адрес здания<br>An |                            |             |                                                                      |         | Общие количество<br>используемого оборудования,<br>60 | Общие количество<br>неиспользуемого<br>оборудования, ед. |                                                     |
|            | 11                                                                                                    |                            |             |                                                                      |         |                                                       |                                                          |                                                     |
|            | Тестовый адрес здания №1                                                                                                    |                            | 12345678901 | 2020 год                                                             | Ноутбук |                                                       | 10                                                       |                                                     |

**Рисунок 27 – Заполнение столбцов 4, 5, 6**

 Столбец 6.1 содержит в себе выпадающий список, доступен множественный выбор. В случае, если в выпадающем списке нет нужного значения, для заполнения доступен столбец 6.2. Формат заполнения столбца 6.1: выпадающий список. Формат заполнения столбец 6.2: текстовая информация [\(Рисунок 28\)](#page-17-0);

| -102   |                  | Тестовая организация       | Мониторинг использования оборудования, поставляемого в рамках ФП ЦОС |                                                                   |                                                          |                                                          | <b>C</b><br>$\circledcirc$                                     |
|--------|------------------|----------------------------|----------------------------------------------------------------------|-------------------------------------------------------------------|----------------------------------------------------------|----------------------------------------------------------|----------------------------------------------------------------|
| 恒      | 1. Общие данные  | 2. Данные по использованию |                                                                      |                                                                   |                                                          |                                                          | В ⊙ В 2 Управление проектом                                    |
|        | $+$<br>Сохранить |                            |                                                                      |                                                                   |                                                          |                                                          | Раздел 1. Общие данные по использованию оборудования в зданиях |
| Ne n/n | идования         | Вид оборудования           | Общие количество<br>поставленного оборудования,<br>ед.               | Общие количество<br>используемого оборудования,<br>$e_{\text{L}}$ | Общие количество<br>неиспользуемого<br>оборудования, ед. | Причина неиспользования оборудования                     | Иная причина неиспользования оборудования                      |
|        |                  |                            |                                                                      | к                                                                 | $\mathbf{6}$                                             | 6.1                                                      | 6.2                                                            |
|        |                  | Ноутбук                    | 15                                                                   | 10 <sub>1</sub>                                                   | 5                                                        | Выберите значение<br>$\checkmark$                        | Введите иную причину                                           |
|        |                  |                            |                                                                      |                                                                   |                                                          | физический износ<br>моральный износ                      |                                                                |
|        |                  |                            |                                                                      |                                                                   |                                                          | нарушение условий содержания и (или)<br>эксплуатации     |                                                                |
|        |                  |                            |                                                                      |                                                                   |                                                          | авария                                                   |                                                                |
|        |                  |                            |                                                                      |                                                                   |                                                          | стихийные бедствия и иные чрезвычайные<br>ситуации       |                                                                |
|        |                  |                            |                                                                      |                                                                   |                                                          | иные причины (причины указывается в<br>соседнем столбце) |                                                                |

**Рисунок 28 – Заполнение столбцов 6.1, 6.2**

<span id="page-17-0"></span>Для внесения информации по нескольким строкам (зданиям), нажмите кнопку «Добавить строку» для добавления новой строки и внесения в нее информации [\(Рисунок 29\)](#page-17-1).

Чтобы не вводить информацию вручную в каждой строке по наименованию Школы (здания) и ее ОКТМО можно продублировать информацию, для этого мышкой один раз на ячейку, наведите на правый нижний угол заполненной ячейки и протяните вниз [\(Рисунок 29\)](#page-17-1).

| $-20.2$ | Тестовая организация                                                        |                  |                           | Мониторинг использования оборудования, поставляемого в рамках ФП ЦОС |                                                       |                                                       |                                                          | $\circ$ $\circ$            |  |  |
|---------|-----------------------------------------------------------------------------|------------------|---------------------------|----------------------------------------------------------------------|-------------------------------------------------------|-------------------------------------------------------|----------------------------------------------------------|----------------------------|--|--|
| 挂       | 2. Данные по использованию<br>1. Общие данные                               |                  |                           |                                                                      |                                                       |                                                       |                                                          | б] < 2 Управление проектом |  |  |
|         | Сохранить<br>Раздел 1. Общие данные по использованию оборудования в зданиях |                  |                           |                                                                      |                                                       |                                                       |                                                          |                            |  |  |
| No n/n  | Адрес здания                                                                | Код ОКТМО здания | Год поставки оборудования | Вид оборудования                                                     | Общие количество<br>поставленного оборудования.<br>ea | Общие количество<br>используемого оборудования,<br>ea | Общие количество<br>неиспользуемого<br>оборудования, ед. | Причина неиспользован      |  |  |
|         |                                                                             | 1.1              |                           |                                                                      |                                                       |                                                       |                                                          | 6.1                        |  |  |
|         | Тестовый адрес здания №1                                                    | 12345678901      | 2020 год                  | Ноутбук                                                              | 15                                                    | 10                                                    |                                                          |                            |  |  |
|         |                                                                             |                  |                           |                                                                      |                                                       |                                                       |                                                          |                            |  |  |
|         |                                                                             |                  |                           |                                                                      |                                                       |                                                       |                                                          |                            |  |  |

**Рисунок 29 – Кнопка «Добавить строку»**

<span id="page-17-1"></span>После внесения необходимых данных в первой вкладке «Общие данные», нажмите на кнопку «Сохранить». В правом верхнем углу отобразится информационное сообщение «Данные сохранены» [\(Рисунок 30\)](#page-18-0).

| -988      | Тестовая организация                                                                                                    | Мониторинг использования оборудования, поставляемого в рамках ФП ЦОС |                                                                |         |  |  |                                                          |                       |
|-----------|----------------------------------------------------------------------------------------------------|----------------------------------------------------------------------|----------------------------------------------------------------|---------|--|--|----------------------------------------------------------|-----------------------|
| 這         | 2. Данные по использованию<br>1. Общие данные                                                                                                    |                                                                      |                                                                |         |  |  |                                                          | Данные сохранены      |
| Сохранить |                                                                                                    |                                                                      | Раздел 1. Общие данные по использованию оборудования в зданиях |         |  |  |                                                          |                       |
| No n/n    | Общие количество<br>Общие количество<br>поставленного оборудования.<br>Код ОКТМО здания<br>Адрес здания<br>Год поставки оборудования<br>Вид оборудования<br>используемого оборудования.<br>$e$ n<br>en |                                                                      |                                                                |         |  |  | Общие количество<br>неиспользуемого<br>оборудования, ед. | Причина неиспользован |
|           | 1.1                                                                                                    |                                                                      |                                                                |         |  |  | 6.1                                                      |                       |
|           | Тестовый адрес здания №1                                                                                                    | 12345678901                                                          | 2020 год                                                       | Ноутбук |  |  |                                                          |                       |

**Рисунок 30 – Кнопка «Сохранить»**

<span id="page-18-0"></span>Выгрузить таблицу с данными можно с помощью кнопки «Экспорт». Для этого следует нажать на кнопку и выбрать «Сохранить весь проект» [\(Рисунок 31\)](#page-18-1). Выгрузится файл в формате MS Excel («.xlsx»).

| 1982   | Тестовая организация                                                                                                    |                            |             | Мониторинг использования оборудования, поставляемого в рамках ФП ЦОС |         |    |                                                          |                      | $\odot$ $\odot$                                  |
|--------|----------------------------------------------------------------------------------------------------|----------------------------|-------------|----------------------------------------------------------------------|---------|----|----------------------------------------------------------|----------------------|--------------------------------------------------|
| 這      | 1. Общие данные                                                                                                    | 2. Данные по использованию |             |                                                                      |         |    |                                                          |                      | ● Управление проектом                            |
|        | Раздел 1. Общие лани<br>Сохранить<br>$+$                                                                                                    |                            |             |                                                                      |         |    |                                                          | Экспорт в Ехсеі      | и по реполня в зданиях полезных пополнях совета. |
| Nº n/n | Общие количество<br>Общие количество<br>Код ОКТМО здания<br>Год поставки оборудования<br>Вид оборудования<br>поставленного оборудования,<br>Адрес здания<br>используемого оборудования,<br>60<br>en. |                            |             |                                                                      |         |    | Общие количество<br>неиспользуемого<br>оборудования, ед. | Причина неиспользова |                                                  |
|        |                                                                                                    |                            | 1.1         |                                                                      |         |    |                                                          |                      | 6.1                                              |
|        | Тестовый адрес здания №1                                                                                                    |                            | 12345678901 | 2020 год                                                             | Ноутбук | 15 | 10                                                       |                      |                                                  |

**Рисунок 31 – Выгрузка заполненной таблицы в формате MS Excel**

<span id="page-18-1"></span>После сохранения внесенной информации, нажмите на вторую вкладку «Данные по использованию». При переключении между вкладками система попросит подтвердить операцию по переключению между вкладками и напомнит о необходимости сохранения данных. Нажмите «Да», чтобы подтвердить операцию [\(Рисунок 32\)](#page-18-2).

| <b>Section</b> | Тестовая организация                                                              |                                                        | Мониторинг использования оборудования, поставляемого в рамках ФП ЦОС |                           |                  |                                                        |                                                | $\times$             |  |
|----------------|-----------------------------------------------------------------------------------|--------------------------------------------------------|----------------------------------------------------------------------|---------------------------|------------------|--------------------------------------------------------|------------------------------------------------|----------------------|--|
| 這              | 1. Общие данные                                                                   | 2. Данные по использованию                             |                                                                      |                           |                  |                                                        |                                                |                      |  |
|                | Сохранить   +                                                                     | Подтвердить операцию<br>Все несохраненные данные будут |                                                                      |                           |                  |                                                        |                                                |                      |  |
| No n/n         |                                                                                   | Адрес здания                                           | Код ОКТМО здания                                                     | Год поставки оборудования | Вид оборудования | Общие количество<br>поставленного оборудования,<br>en. | Общие количество<br>используемого оборудования | утеряны! Вы уверены? |  |
|                |                                                                                   |                                                        | 11 <sub>1</sub>                                                      |                           |                  |                                                        |                                                | Нет<br>Да            |  |
|                | 12345678901<br>10 <sub>1</sub><br>Тестовый адрес здания №1<br>2020 год<br>Ноутбук |                                                        |                                                                      |                           |                  |                                                        |                                                |                      |  |

**Рисунок 32 – Выбор вкладки «Информация по использованию»**

<span id="page-18-2"></span>При заполнении второй вкладки «Данные по использованию» необходимо обратить внимание на следующее:

 Столбец 1 заполняется в свободном формате, без ограничений на формат ввода данных (доступен ввод текстовой, числовой информации и специальных символов). Формат заполнения: текстовая информация [\(Рисунок 33\)](#page-19-0);

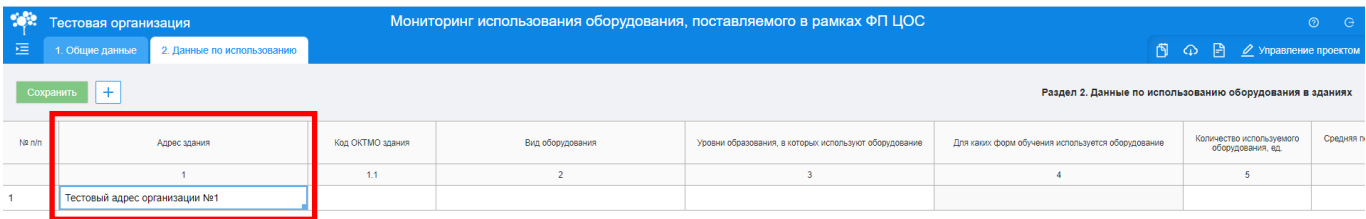

#### **Рисунок 33 – Заполнение столбца 1**

<span id="page-19-0"></span> Столбец 1.1 заполняется в числовом формате, с ограничением до 11 вводимых числовых значений. Формат заполнения: числовая информация [\(Рисунок 34\)](#page-19-1);

| <b>ROBA</b> | Тестовая организация          |                            |                  |                  | Мониторинг использования оборудования, поставляемого в рамках ФП ЦОС |                                                          |                                                                                                    | $\odot$<br>– G i |
|-------------|-------------------------------|----------------------------|------------------|------------------|----------------------------------------------------------------------|----------------------------------------------------------|----------------------------------------------------------------------------------------------------|------------------|
| 這           | 1. Общие данные               | 2. Данные по использованию |                  |                  |                                                                      |                                                          | $\bigcap_{i=1}^{\infty}$ $\bigoplus_{i=1}^{\infty}$ $\bigotimes_{i=1}^{\infty}$ Управление проектом |                  |
|             | Сохранить<br>. .              |                            |                  |                  |                                                                      | Раздел 2. Данные по использованию оборудования в зданиях |                                                                                                    |                  |
| Ne n/n      |                               | Адрес здания               | Код ОКТМО здания | Вид оборудования | Уровни образования, в которых используют оборудование                | Для каких форм обучения используется оборудование        | Количество используемого<br>оборудования, ед.                                                       | Средняя пи       |
|             |                               |                            | 1.1              |                  |                                                                      |                                                          |                                                                                                    |                  |
|             | Тестовый адрес организации №1 |                            | 12345678901      |                  |                                                                      |                                                          |                                                                                                    |                  |

**Рисунок 34 – Заполнение столбца 1.1** 

<span id="page-19-1"></span>Столбец 2 содержит в себе выпадающий список, доступен одиночный выбор. Формат

заполнения: выпадающий список [\(Рисунок 35\)](#page-19-2);

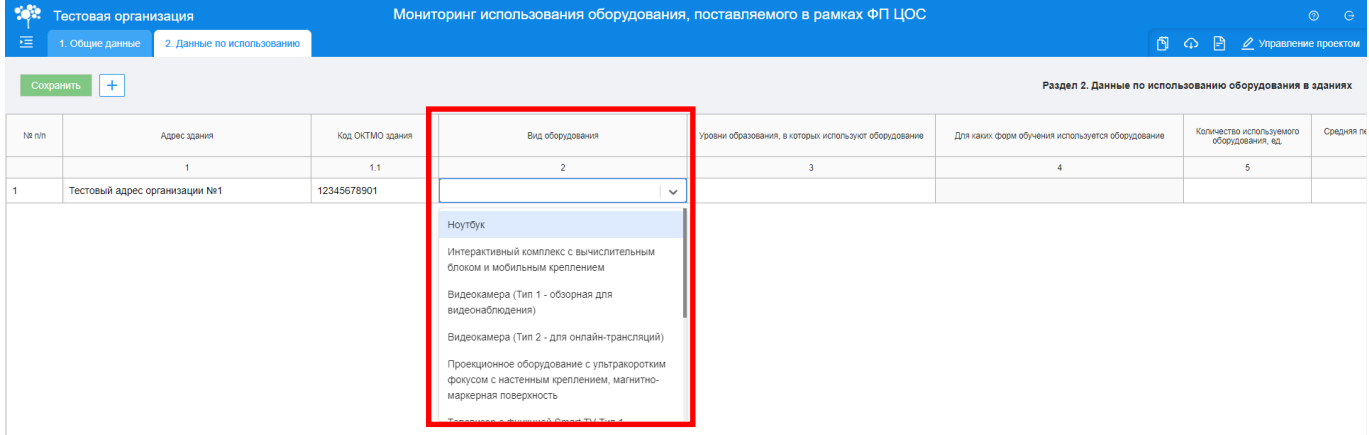

**Рисунок 35 – Заполнение столбца 2** 

### <span id="page-19-2"></span>**Обратите внимание! Вид оборудования должен соответствовать заполненному списку во вкладке «Общие данные», столбец 3**

 Столбцы 3 и 4 содержат в себе выпадающий список, в столбце 3 доступен множественный выбор, а в столбце 4 одиночный выбор. Обратите внимание, после выбора значения в столбце 3, столбец 4 активируется для заполнения. Формат заполнения: выпадающий список [\(Рисунок 36\)](#page-20-0);

|              | Тестовая организация                                                         |                  |                  | Мониторинг использования оборудования, поставляемого в рамках ФП ЦОС                                             |       |                                                          | $\odot$<br>$\Theta$ |  |  |  |  |
|--------------|------------------------------------------------------------------------------|------------------|------------------|----------------------------------------------------------------------------------------------------|-------|----------------------------------------------------------|---------------------|--|--|--|--|
| 运            | 1. Общие данные<br>2. Данные по использованию                                |                  |                  |                                                                                                    |       | <b>同 ⊙ В <u>⊘</u> Управление проектом</b>                |                     |  |  |  |  |
|              | $+$<br>Сохранить<br>Раздел 2. Данные по использованию оборудования в зданиях |                  |                  |                                                                                                    |       |                                                          |                     |  |  |  |  |
| $N^2 \, n/n$ | Адрес здания                                                                 | Код ОКТМО здания | Вид оборудования | Уровни образования, в которых используют оборудование   Для каких форм обучения используется оборудование        |       | Количество используемого Средняя пе<br>оборудования, ед. |                     |  |  |  |  |
|              |                                                                              | 1.1              | $\overline{2}$   |                                                                                                    |       |                                                          |                     |  |  |  |  |
|              | Тестовый адрес организации №1                                                | 12345678901      | Ноутбук          | НОО (начальн X COO (средне X<br>$\times$ $\vee$                                                                  | рчное | 15                                                       | Ежедневн            |  |  |  |  |
|              | Тестовый адрес организации №2                                                | 12345678901      | Ноутбук          | ООО (основное общее образование)                                                                                 | рчное | 15                                                       | Ежедневн            |  |  |  |  |
|              |                                                                              |                  |                  | ДОО (дошкольное образование)<br>ДО (дополнительное образование)<br>СПО (среднее профессиональное<br>образование) |       |                                                          |                     |  |  |  |  |

**Рисунок 36 – Заполнение столбцов 3, 4**

<span id="page-20-0"></span>**Обратите внимание! Одну единицу оборудования можно отнести к нескольким уровням образования, в котором это оборудование используется, но только к одной форме обучения [\(Рисунок 36\)](#page-20-0).**

 Столбец 5 заполняется в числовом формате. Формат заполнения: числовая информация [\(Рисунок 37\)](#page-20-1);

| <b>Section</b> | Тестовая организация |                                                          |                            |                  | Мониторинг использования оборудования, поставляемого в рамках ФП ЦОС |                                                   | $\circ$ $\circ$                                                     |                                                                                  |
|----------------|----------------------|----------------------------------------------------------|----------------------------|------------------|----------------------------------------------------------------------|---------------------------------------------------|---------------------------------------------------------------------|----------------------------------------------------------------------------------|
| 這              |                      | 1. Общие данные                                          | 2. Данные по использованию |                  |                                                                      |                                                   | $\mathbb{F}$ $\Omega$ $\mathbb{F}$ $\mathbb{Z}$ Управление проектом |                                                                                  |
|                | Сохранить            | Раздел 2. Данные по использованию оборудования в зданиях |                            |                  |                                                                      |                                                   |                                                                     |                                                                                  |
|                | Na rvn               |                                                          | Код ОКТМО здания           | Вид оборудования | Уровни образования, в которых используют оборудование                | Для каких форм обучения используется оборудование | Количество используемого<br>оборудования, ед.                       | Средняя периодичность использованного оборудования в<br>текущем календарном году |
|                |                      |                                                          | 11                         |                  |                                                                      |                                                   |                                                                     |                                                                                  |
|                |                      | 12345678901                                              |                            | Ноутбук          | НОО (начальное общее образование)                                    | очное                                             | 15                                                                  |                                                                                  |

**Рисунок 37 – Заполнение столбца 5**

<span id="page-20-1"></span>**Обратите внимание! Количество используемого оборудования в разрезе вида оборудования в столбцах 5 вкладок «Общие данные» и «Данные по использованию» должно совпадать.**

Столбец 6 содержит в себе выпадающий список, доступен одиночный выбор. Формат

заполнения: выпадающий список [\(Рисунок 38\)](#page-20-2).

<span id="page-20-2"></span>

| <b>POR</b> | Тестовая организация                                                         |                            |                  | Мониторинг использования оборудования, поставляемого в рамках ФП ЦОС |                                                   |                                               |                                                                                  |  |  |  |
|------------|------------------------------------------------------------------------------|----------------------------|------------------|----------------------------------------------------------------------|---------------------------------------------------|-----------------------------------------------|----------------------------------------------------------------------------------|--|--|--|
| 运          | 1. Общие данные                                                              | 2. Данные по использованию |                  |                                                                      |                                                   |                                               |                                                                                  |  |  |  |
|            | $+$<br>Сохранить<br>Раздел 2. Данные по использованию оборудования в зданиях |                            |                  |                                                                      |                                                   |                                               |                                                                                  |  |  |  |
| Ne n/n     |                                                                              | Код ОКТМО здания           | Вид оборудования | Уровни образования, в которых используют оборудование                | Для каких форм обучения используется оборудование | Количество используемого<br>оборудования, ед. | Средняя периодичность использованного оборудования в<br>текущем календарном году |  |  |  |
|            |                                                                              | 1.1                        |                  |                                                                      |                                                   |                                               |                                                                                  |  |  |  |
|            |                                                                              | 12345678901                | Ноутбук          | НОО (начальное общее образование)                                    | очное                                             | 15                                            | $\checkmark$                                                                     |  |  |  |
|            |                                                                              |                            |                  |                                                                      |                                                   |                                               | Ежедневно                                                                        |  |  |  |
|            |                                                                              |                            |                  |                                                                      |                                                   |                                               | Несколько раз в неделю                                                           |  |  |  |
|            |                                                                              |                            |                  |                                                                      |                                                   |                                               | Несколько раз в месяц                                                            |  |  |  |
|            |                                                                              |                            |                  |                                                                      |                                                   |                                               | Несколько раз в год                                                              |  |  |  |

**Рисунок 38 – Заполнение столбца 6** 

Для внесения информации по нескольким строкам (зданиям), нажмите кнопку «Добавить строку» для добавления новой строки и внесения в нее информации [\(Рисунок 39\)](#page-21-0).

Чтобы не вводить информацию вручную в каждой строке по наименованию Школы (здания) и ее ОКТМО можно продублировать информацию, для этого мышкой один раз на ячейку, наведите на правый нижний угол заполненной ячейки и протяните вниз [\(Рисунок 39\)](#page-21-0).

|                | Тестовая организация                          | Мониторинг использования оборудования, поставляемого в рамках ФП ЦОС |                  |                                                       |      |  |  |  |  |
|----------------|-----------------------------------------------|----------------------------------------------------------------------|------------------|-------------------------------------------------------|------|--|--|--|--|
| 這              | 1. Общие данные<br>2. Данные по использованию |                                                                      |                  |                                                       |      |  |  |  |  |
| Сохранить<br>ᆠ |                                               |                                                                      |                  |                                                       |      |  |  |  |  |
| $No$ n/n       | Адрес здания                                  | Код ОКТМО здания                                                     | Вид оборудования | Уровни образования, в которых используют оборудование | Д    |  |  |  |  |
|                |                                               | 1.1                                                                  | $\overline{2}$   | $\overline{3}$                                        |      |  |  |  |  |
|                | Тестовый адрес организации №1                 | 12345678901                                                          | Ноутбук          | НОО (начальное общее образование)                     | OHHO |  |  |  |  |
| $\overline{2}$ |                                               |                                                                      |                  |                                                       |      |  |  |  |  |
| 3              |                                               |                                                                      |                  |                                                       |      |  |  |  |  |
|                |                                               |                                                                      |                  |                                                       |      |  |  |  |  |
|                |                                               |                                                                      |                  |                                                       |      |  |  |  |  |

**Рисунок 39** – **Кнопка «Добавить строку»**

<span id="page-21-0"></span>После внесения необходимых данных в третьей вкладке «Сведения об оснащении», нажмите на кнопку «Сохранить». В правом верхнем углу отобразится информационное сообщение «Данные сохранены» [\(Рисунок 40\)](#page-21-1).

| <b>SOLU</b>                                                           | Тестовая организация          |                            | Мониторинг использования оборудования, поставляемого в рамках ФП ЦОС |                  |                                                       |                                                   |                                               |           |  |
|-----------------------------------------------------------------------|-------------------------------|----------------------------|----------------------------------------------------------------------|------------------|-------------------------------------------------------|---------------------------------------------------|-----------------------------------------------|-----------|--|
| 运                                                                     | 1. Общие данные               | 2. Данные по использованию |                                                                      |                  | Данные сохранены                                      |                                                   |                                               |           |  |
| Раздел 2. Данные по использованию оборудования в зданиях<br>Сохранить |                               |                            |                                                                      |                  |                                                       |                                                   |                                               |           |  |
| Ne n/n                                                                |                               | Адрес здани                | Код ОКТМО здания                                                     | Вид оборудования | Уровни образования, в которых используют оборудование | Для каких форм обучения используется оборудование | Количество используемого<br>оборудования, ед. | Средняя п |  |
|                                                                       |                               |                            | 1.1                                                                  |                  |                                                       |                                                   |                                               |           |  |
|                                                                       | Тестовый адрес организации №1 |                            | 12345678901                                                          | Ноутбук          | НОО (начальное общее образование)                     | очное                                             | 15                                            | Ежедневн  |  |

**Рисунок 40 – Кнопка «Сохранить»**

<span id="page-21-1"></span>Выгрузить таблицу с данными можно с помощью кнопки «Экспорт». Для этого следует нажать на кнопку и выбрать «Сохранить весь проект» [\(Рисунок 41\)](#page-21-2). Выгрузится файл в формате MS Excel («.xlsx»).

| -988                                  | Тестовая организация                          | Мониторинг использования оборудования, поставляемого в рамках ФП ЦОС |                  |                                                       |                                                   |                                               | $\odot$ $\odot$ |  |
|---------------------------------------|-----------------------------------------------|----------------------------------------------------------------------|------------------|-------------------------------------------------------|---------------------------------------------------|-----------------------------------------------|-----------------|--|
| 這                                     | 2. Данные по использованию<br>1. Общие данные |                                                                      |                  |                                                       | ● Управление проектом                             |                                               |                 |  |
| Экспорт в Ехсеі<br>Сохранить<br>$\pm$ |                                               |                                                                      |                  |                                                       |                                                   |                                               |                 |  |
| Ne rvn                                | Адрес здания                                  | Код ОКТМО здания                                                     | Вид оборудования | Уровни образования, в которых используют оборудование | Для каких форм обучения используется оборудование | Количество используемого<br>оборудования, ед. | Средняя п       |  |
|                                       |                                               | 1.1                                                                  |                  |                                                       |                                                   |                                               |                 |  |
|                                       | Тестовый адрес организации №1                 | 12345678901                                                          | Ноутбук          | НОО (начальное общее образование)                     | очное                                             | 15                                            | Ежедневн        |  |

<span id="page-21-2"></span>**Рисунок 41 – Выгрузка заполненной таблицы в формате MS Excel**

#### **4 ПРИ ВОЗНИКНОВЕНИИ ВОПРОСОВ**

<span id="page-22-0"></span>При возникновении технических вопросов следует оставить обращение в службу технической поддержки. Это можно сделать по телефону **8 495 137 47 16**. Часы работы линии поддержки – **с 07:00 до 19:00 МСК или по электронной почте: [monitoring@ficto.ru](mailto:monitoring@ficto.ru)**

*Внимание! В случае смены ответственного за заполнение формы мониторинга необходимо прислать заявление на почту технической поддержки по установленной форме – форма приведена в [Приложение 1.](#page-23-0)*

Следует принять во внимание, что в связи с большим количеством обращений время ожидания на линии может быть увеличено.

## **5 ПРИЛОЖЕНИЕ 1**

**Форма заявления**

<span id="page-23-0"></span>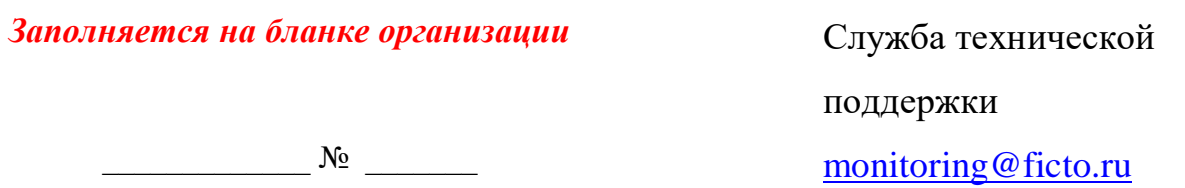

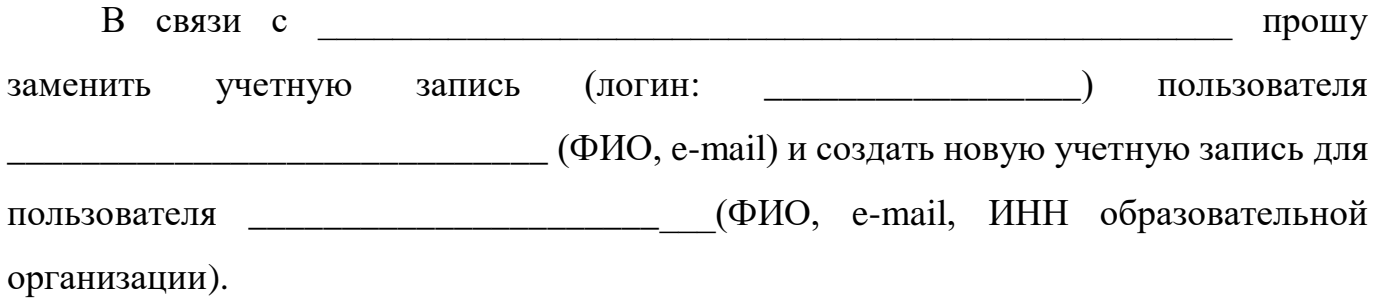

Директор

подпись

ФИО

*\_\_\_.\_\_\_\_\_\_.2023*

# **6 ЛИСТ РЕГИСТРАЦИИ ИЗМЕНЕНИЙ**

<span id="page-24-0"></span>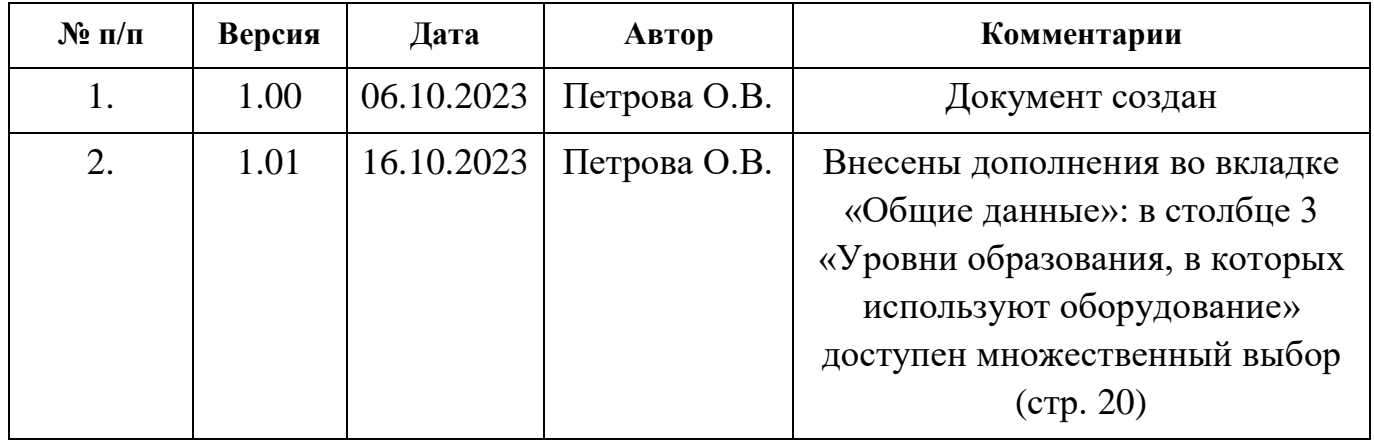